# **E**hipsmall

Chipsmall Limited consists of a professional team with an average of over 10 year of expertise in the distribution of electronic components. Based in Hongkong, we have already established firm and mutual-benefit business relationships with customers from,Europe,America and south Asia,supplying obsolete and hard-to-find components to meet their specific needs.

With the principle of "Quality Parts,Customers Priority,Honest Operation,and Considerate Service",our business mainly focus on the distribution of electronic components. Line cards we deal with include Microchip,ALPS,ROHM,Xilinx,Pulse,ON,Everlight and Freescale. Main products comprise IC,Modules,Potentiometer,IC Socket,Relay,Connector.Our parts cover such applications as commercial,industrial, and automotives areas.

We are looking forward to setting up business relationship with you and hope to provide you with the best service and solution. Let us make a better world for our industry!

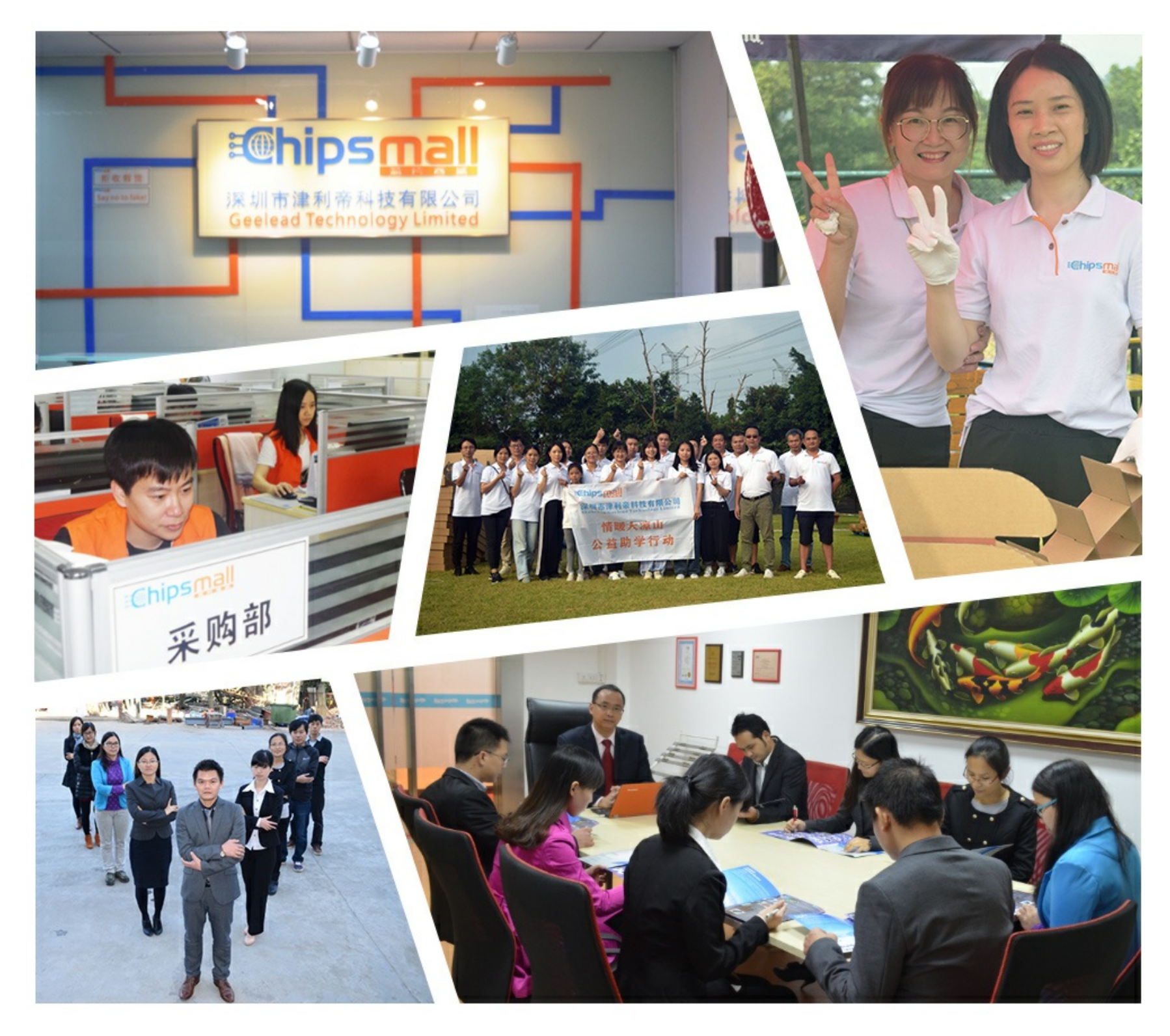

# Contact us

Tel: +86-755-8981 8866 Fax: +86-755-8427 6832 Email & Skype: info@chipsmall.com Web: www.chipsmall.com Address: A1208, Overseas Decoration Building, #122 Zhenhua RD., Futian, Shenzhen, China

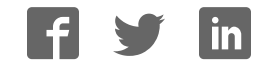

# **Core429 v3.11**

Handbook

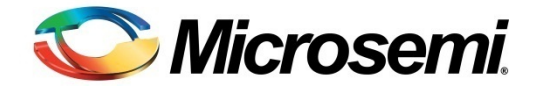

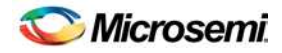

# Revision History

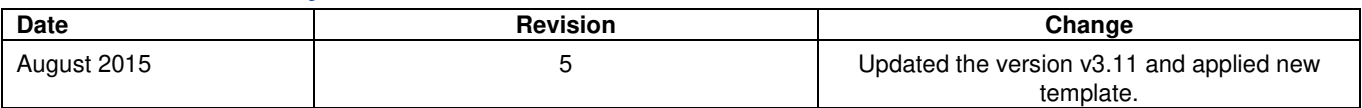

# Confidentiality Status

This is a non-confidential document.

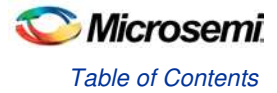

# **Table of Contents**

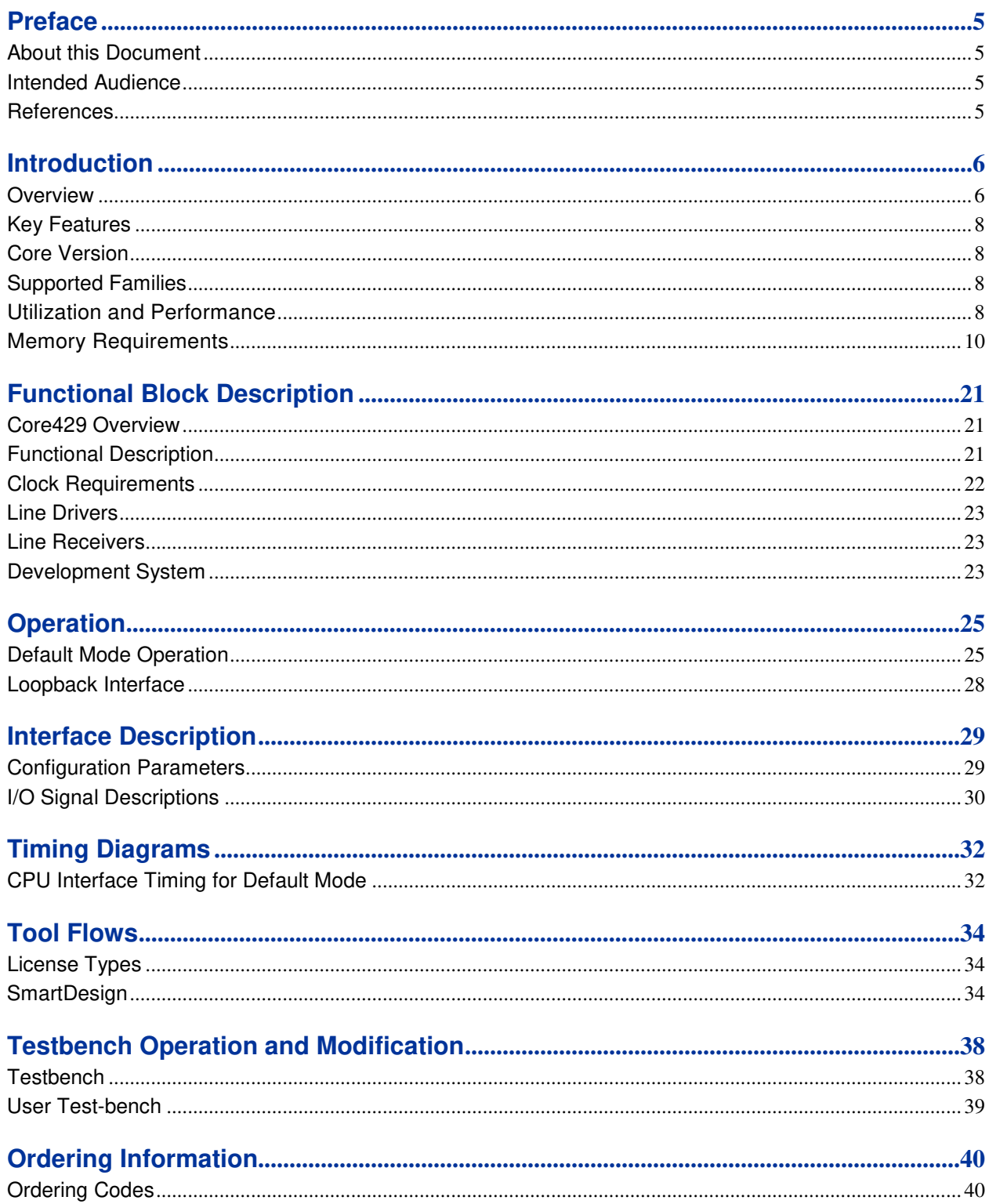

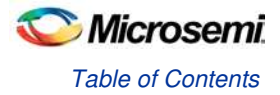

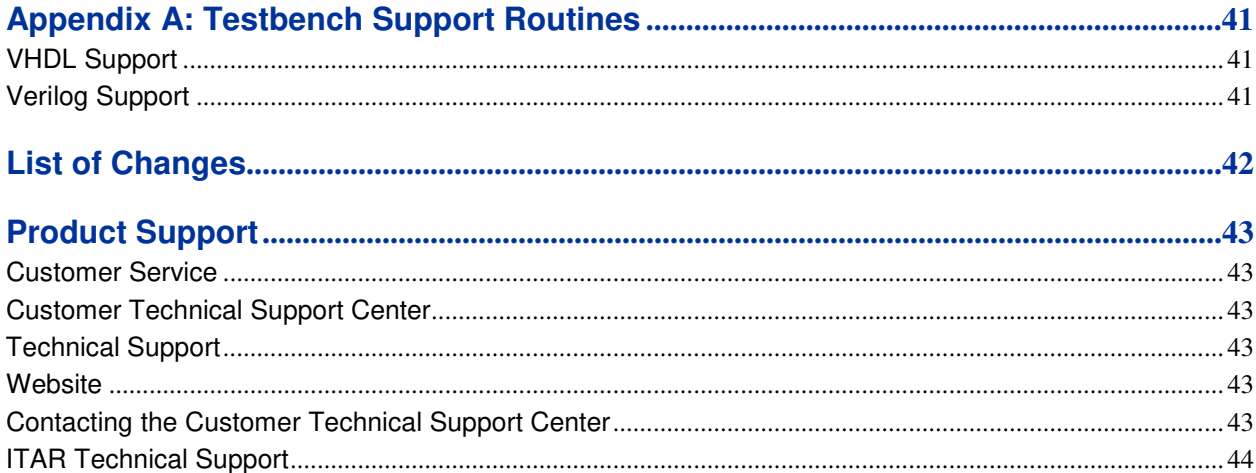

# **Preface**

# About this Document

This handbook provides details about the Core429 DirectCore module, and how to use it.

# Intended Audience

FPGA designers using Libero® System-on-Chip (SoC).

## **References**

### Microsemi Publications

• SmartFusion2 Microcontroller Subsystem User Guide

### Third Party Publications

- http://standards.ieee.org/getieee802/download/802.3-2012\_section2.pdf
- http://standards.ieee.org/getieee802/download/802.3-2012\_section3.pdf

# **Introduction**

## **Overview**

Core429 provides a complete Transmitter (Tx) and Receiver (Rx). A typical system implementation using Core429 is shown in Figure 1.

The core consists of three main blocks: Transmit, Receive, and CPU Interface (Figure 1). Core429 requires connection to an external CPU. The CPU interface configures the transmit and receive control registers and initializes the label memory. The core interfaces to the ARINC 429 bus through an external ARINC 429 line driver and line receiver. A detailed description of the Rx and Tx interfaces is provided in Functional Description.

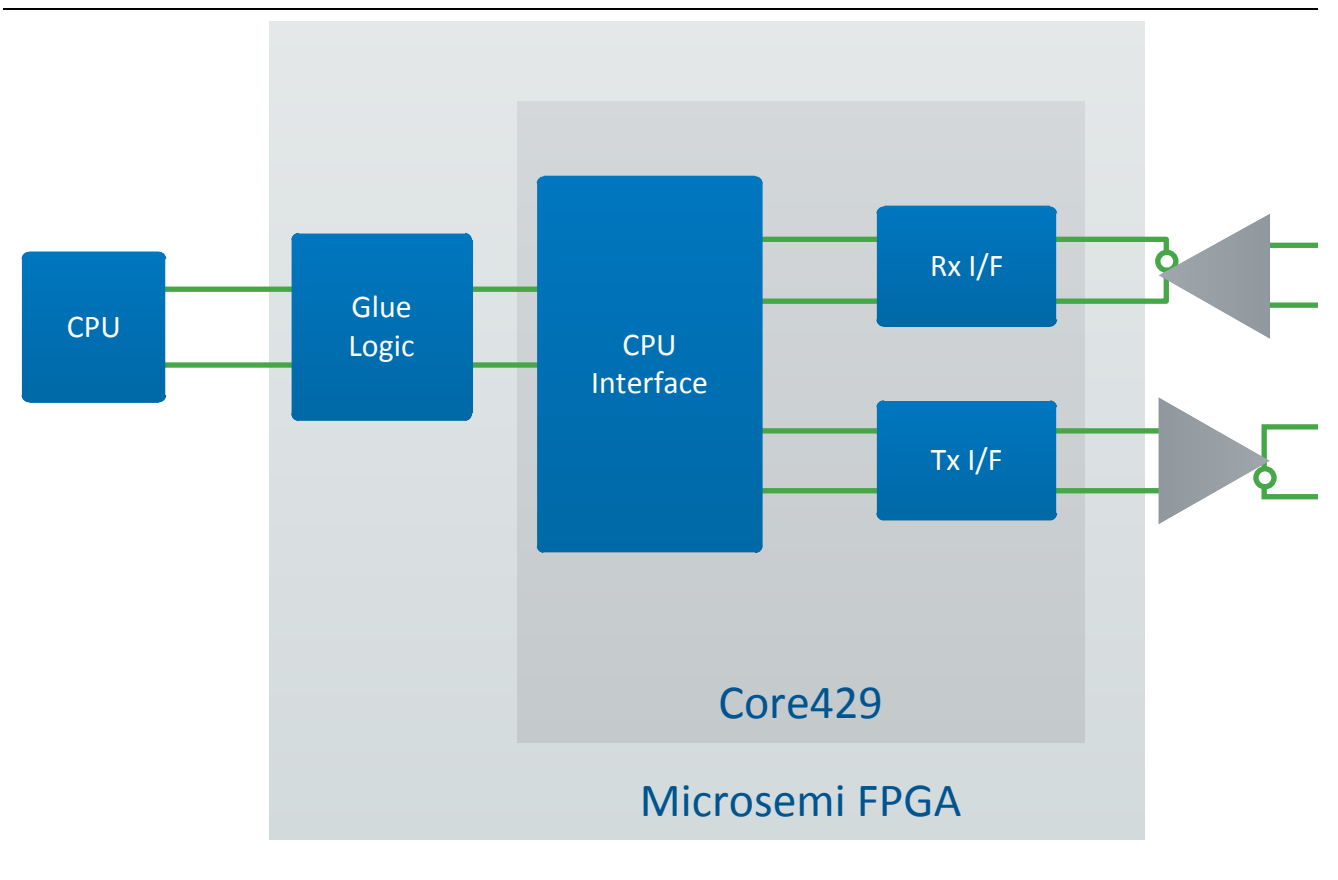

**Figure 1** Typical Core429 System—One Tx and One Rx

### External Components

There are two external components required for proper operation of Core429:

- Standard ARINC 429 line driver
- Standard ARINC 429 line receiver

### ARINC 429 Overview

ARINC 429 is a two-wire, point-to-point data bus that is application-specific for commercial and transport aircraft. The connection wires are twisted pairs. Words are 32 bits in length and most messages consist of a single data word. The specification defines the electrical standard and data characteristics and protocols.

ARINC 429 uses a unidirectional data bus standard (Tx and Rx are on separate ports) known as the Mark 33 Digital Information Transfer System (DITS). Messages are transmitted at 12.5, 50 (optional), or 100 kbps to other system elements that are monitoring the bus messages. The transmitter is always transmitting either 32-bit data words or the Null state.

#### Table of Contents

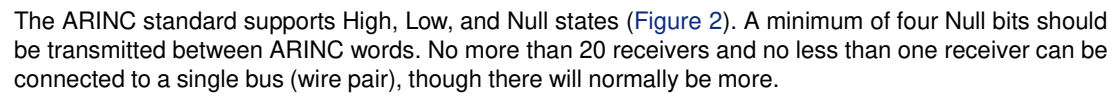

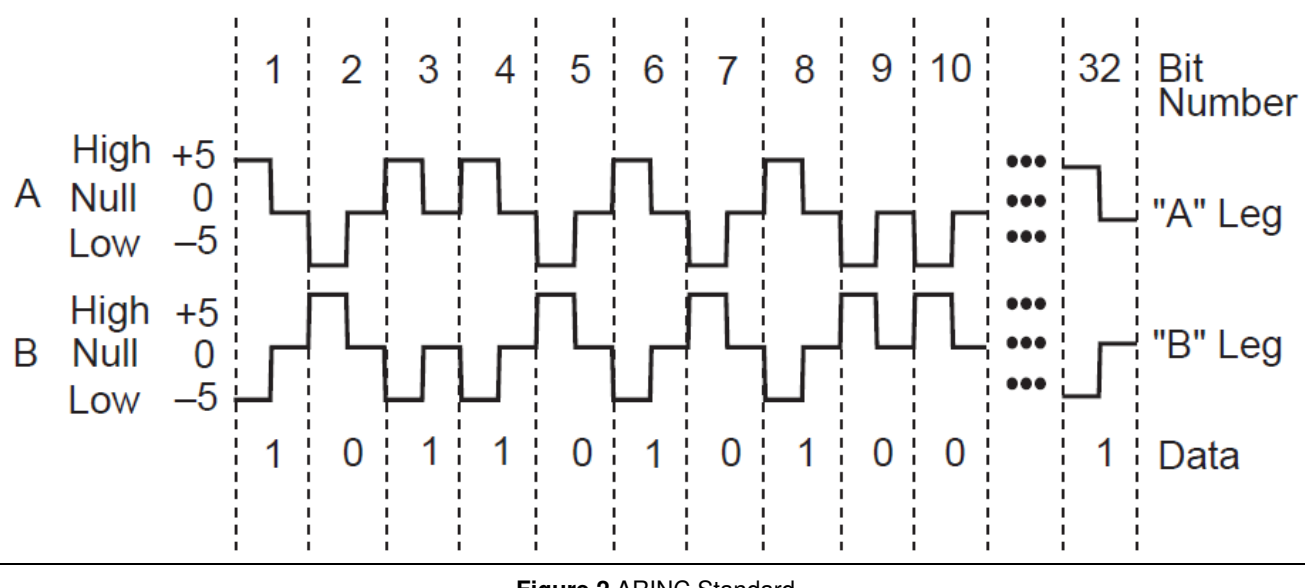

**Figure 2** ARINC Standard

Figure 3 shows the bit positions of ARINC data.

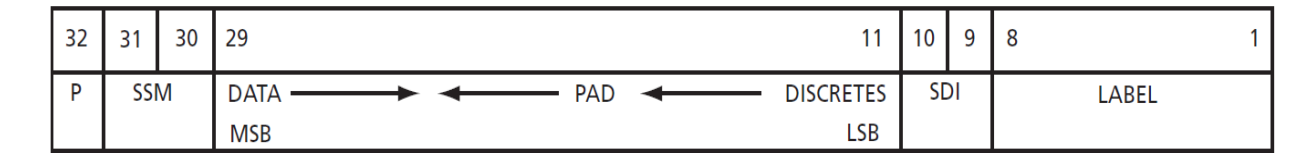

#### **Figure 3** ARINC Data Bit Positions

Each ARINC word contains five fields:

- **Parity**
- Sign/Status Matrix
- Data
- Source/Destination Identifiers
- **Label**

The parity bit is bit 32 (the MSB). SSM is the Sign/Status Matrix and is included as bits 30 and 31. Bits 11 to 29 contain the data. Binary-coded decimal (BCD) and binary encoding (BNR) are common ARINC data formats. Data formats can also be mixed. Bits 9 and 10 are Source/Destination Identifiers (SDI) and indicate for which receiver the data is intended. Bits 1 to 8 contain a label (label words) identifying the data type.

Label words are quite specific in ARINC 429. Each aircraft may be equipped with different electronic equipment and systems needing interconnection. A large amount of equipment may be involved, depending on the aircraft. The ARINC specification identifies the equipment ID, a series of digital identification numbers. Examples of equipment are flight management computers, inertial reference systems, fuel tanks, tire pressure monitoring systems, and GPS sensors.

#### Transmission Order

The least significant bit of each byte, except the label, is transmitted first, and the label is transmitted ahead of the data in each case. The order of the bits transmitted on the ARINC bus is as follows:

8, 7, 6, 5, 4, 3, 2, 1, 9, 10, 11, 12, 13 … 32.

## Key Features

Core429 supports the following features:

- Supports ARINC specification 429-16
- Configurable up to 16 Rx and 16 Tx channels
- Programmable FIFO depth
- Programmable interrupt generation
- Configurable label memory size
- Selectable data rate on each channel

## Core Version

This handbook is for Core429 version 3.11.

# Supported Families

- SmartFusion®2
- $\bullet$  IGLOO®2
- IGLOO
- IGLOOe
- **IGLOO PLUS**
- ProASIC<sup>®</sup>3/E
- Fusion®
- **SmartFusion**
- Axcelerator<sup>®</sup>
- RTAX™-S
- ProASIC<sup>PLUS®</sup>
- ProASIC<sup>®</sup>3
- ProASIC3L

# Utilization and Performance

Core429 can be implemented in several Microsemi FPGA devices. Table 1 through Table 5 provide typical utilization data using standard synthesis tools for different Core429 configurations. Table 1 assumes that the label size is set to 64 and FIFO depth is set to 64.

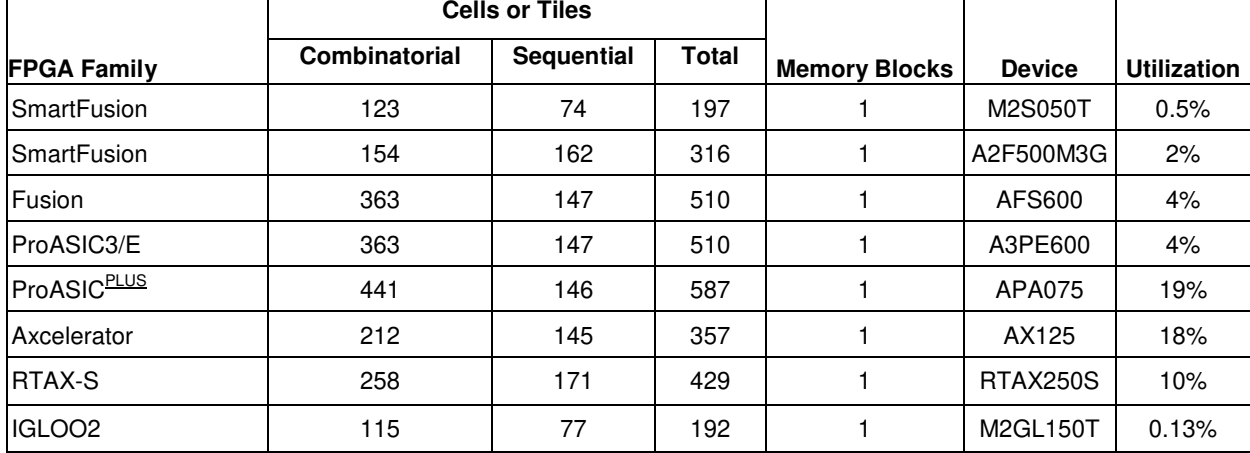

**Table 1** Device Utilization for One Tx Module (default mode)

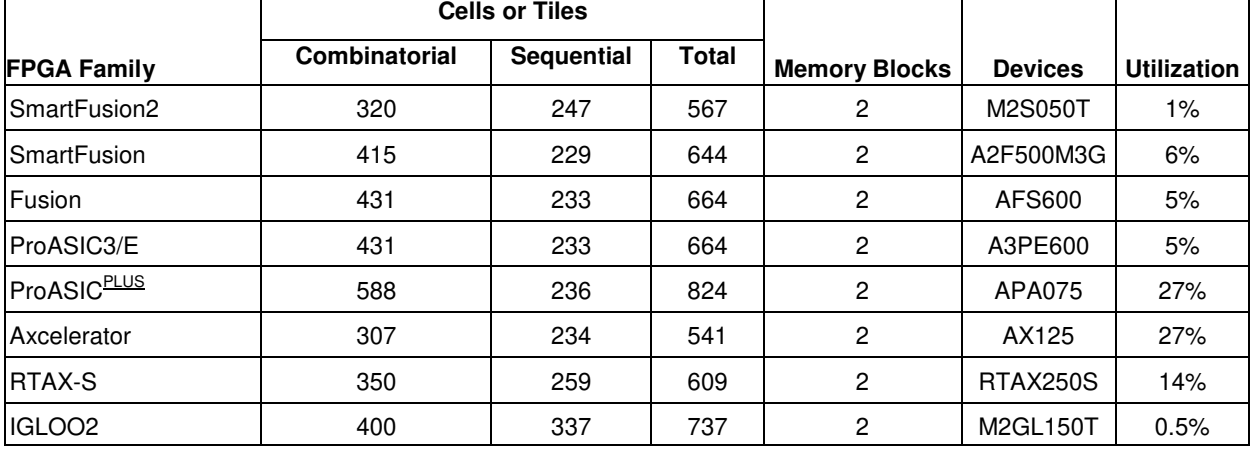

**Table 2** Device Utilization for One Rx Module (default mode)

**Table 3** Device Utilization for One Rx and One Tx Module (default mode)

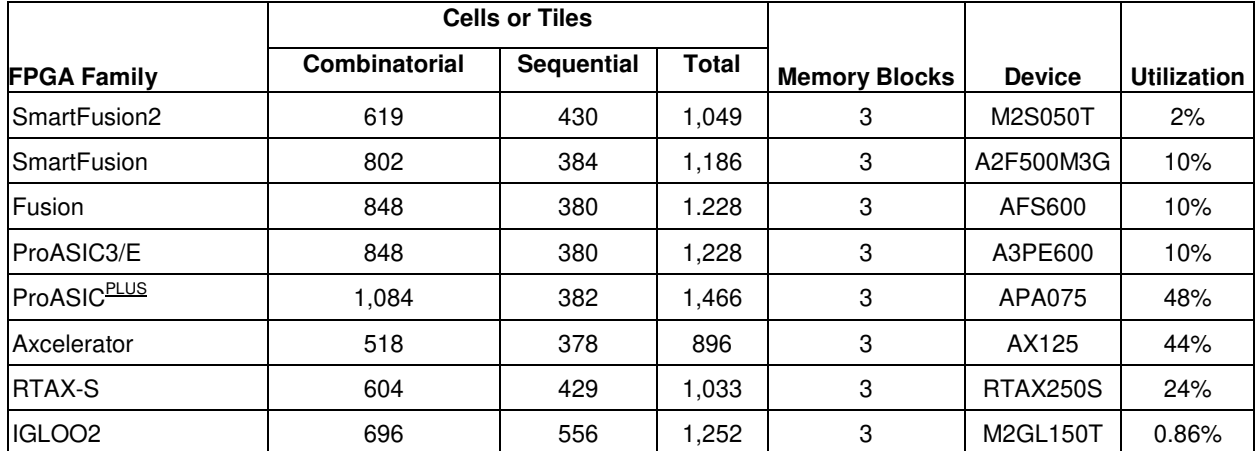

**Table 4** Device Utilization for 16 Rx and 16 Tx Modules (default mode)

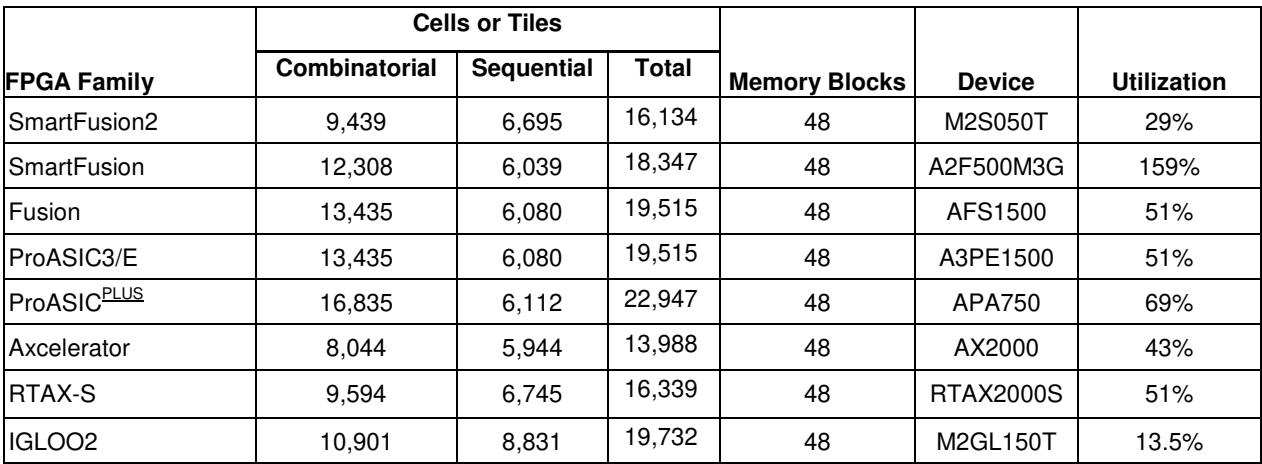

The Core429 clock rate can be configured to be 1, 10, 16, 20, or 66 MHz. All the Microsemi families listed above easily meet the required performance.

Core429 I/O requirements depend on the system requirements and external interfaces. If the core and memory blocks are implemented within the FPGA and the CPU interface has a bidirectional data bus, approximately 74 I/O pins are required to implement four Rx and four Tx modules. The core will require 62 pins to implement one Rx and one Tx module.

The core has various FIFO flags available for debugging purposes. These flags may not be needed in the final design, and this will reduce the I/O count.

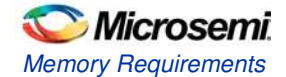

EQ 1

### Memory Requirements

The number of memory blocks required differs depending on whether each channel is configured identically or differently.

### Each Channel Configured Identically

Use EQ 1 to calculate the number of memory blocks required if each channel is configured identically.

Number of memory blocks = NRx \* (INT(LABEL\_SIZE / X) + INT(RX\_FIFO\_DEPTH / Y) + NTx \* INT(FIFO DEPTH / Y),

where NR<sub>x</sub> is the number of receive channels, NT<sub>x</sub> is the number of transmit channels. INT is the function to round up to the next integer, and X and Y are defined in Table 5.

### Each Channel Configured Differently

Use EQ 2 to calculate the number of memory blocks required if each channel is configured differently.

Number of memory blocks =  
\n
$$
\sum_{I=0}^{NTX-1}
$$
\n
$$
\sum_{I=0}^{NTX-1}
$$
\n
$$
\sum_{I=0}^{NRX-1}
$$
\n
$$
\sum_{I=0}^{NRX-1}
$$
\n
$$
\sum_{I=0}^{NRX-1}
$$
\n
$$
\sum_{I=0}^{NRX-1}
$$
\n
$$
\sum_{I=0}^{NRX-1}
$$
\n
$$
\sum_{I=0}^{NRX-1}
$$
\n
$$
\sum_{I=0}^{NRX-1}
$$
\n
$$
\sum_{I=0}^{NRX-1}
$$

where NR<sub>x</sub> is the number of receive channels, NT<sub>x</sub> is the number of transmit channels. INT is the function to round up to the next integer, and X and Y are defined in Table 5.

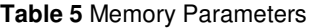

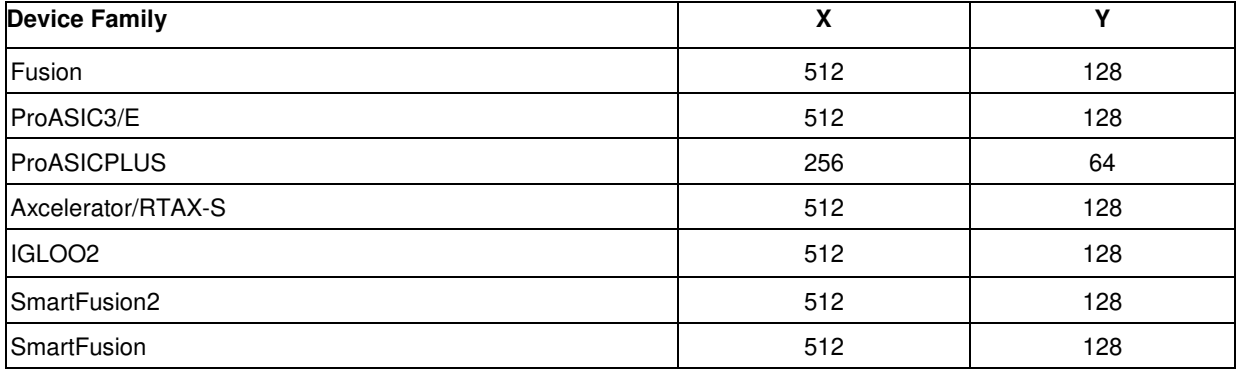

### Examples for the ProASIC3/E Device Family

If the design has 2 receivers, 1 transmitter, 64 labels for each receiver, and a 32-word-deep FIFO for each receiver and transmitter, then

Number of memory blocks =  $2 * (INT(64 / 512) + INT(32 / 128)) + 1 * INT(32 / 128)$ 

 $= 2 * (1 + 1) + 1 * (1) = 5.$ 

If the design has 2 receivers, 1 transmitter, 32 labels for receiver #1, 64 labels for receiver #2, a 32-worddeep FIFO for receiver #1, a 64-word-deep FIFO for receiver #2, and a 64-word-deep FIFO for the transmitter, then

Number of memory blocks = INT(64 / 128) + (INT(32 / 512) + INT(32 / 128)) + (INT(64 / 512) + INT(64 /  $(128)$ ) = 1 +  $(1 + 1)$  +  $(1 + 1)$  = 5.

# **Functional Block Description**

### Core429 Overview

Core429 provides a complete and flexible interface to a microprocessor and an ARINC 429 data bus. Connection to an ARINC 429 data bus requires additional line drivers and line receivers.

Core429 interfaces to a processor through the internal memory of the receiver. Core429 can be easily interfaced to an 8-, 16-, or 32-bit data bus. Lookup tables loaded into memory enable the Core429 receive circuitry to filter and sort incoming data by label and destination bits. Core429 supports multiple (configurable) ARINC 429 receiver channels, and each receives data independently. The receiver data rates (high- or low-speed) can be programmed independently. Core429 can decode and sort data based on the ARINC 429 Label and SDI bits and stores it in a FIFO. Each receiver uses a configurable FIFO to buffer received data. Core429 supports multiple (configurable) ARINC 429 transmit channels, and each channel can transmit data independently.

## Functional Description

The core has three main blocks: Transmit, Receive, and CPU Interface. The core can be configured to provide up to 16 transmit and receive channels.

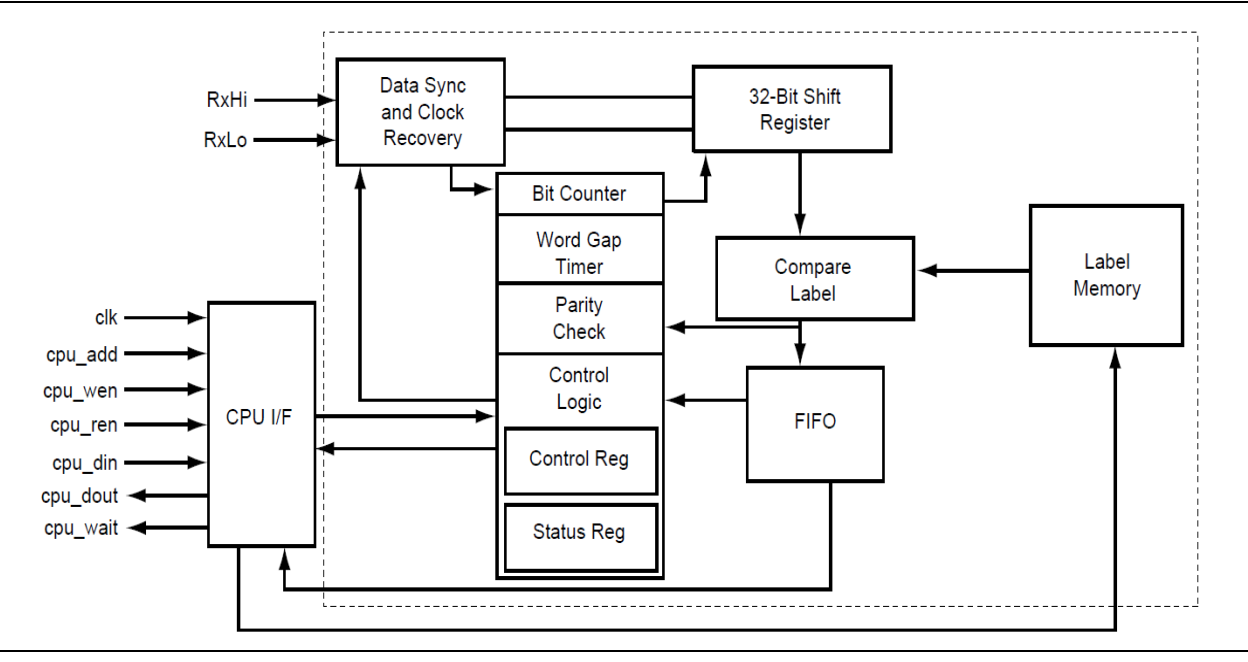

Figure 4 gives a functional description of the Rx block.

**Figure 4** Core429 Rx Block Diagram

The Rx block is responsible for recovering the clock from the input serial data and performs serial-toparallel conversion and gap/parity checking on the incoming data. It also interfaces with the CPU.

The Rx module contains two 8-bit registers. One is used for control and the other is used for status. Refer to Table 12 and Table 13 for detailed descriptions of the control and status register bits. The CPU interface configures the internal RAM with the labels, which are used to compare against incoming labels from received ARINC data.

If the label-compare bit in the receive control register is enabled, data whose labels match the stored labels will be stored in the FIFO. If the label-compare bit in the receive control register is disabled, the incoming data will be stored in the FIFO without comparing against the labels in RAM.

The core supports reloading label memory using bit 7 of the Rx control register. Note that when you set bit 7 to initialize the label memory, the old label content still exists, but the core keeps track only of the new label and does not use the old label during label compare.

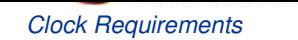

The FIFO asserts three status signals:

- rx\_fifo\_empty: FIFO is empty
- rx\_fifo\_half\_full: FIFO is filled up to the configured RX\_FIFO\_LEVEL
- rx\_fifo\_full: FIFO is full

Depending on the FIFO status signals, the CPU will either read the FIFO before it overflows or will not attempt to read the FIFO if it is empty. The interrupt signal int out rx is generated when one of the FIFO status signals (rx\_fifo\_empty, rx\_fifo\_half\_full, or rx\_fifo\_full) is High.

Figure 5 gives a functional description of the Tx block.

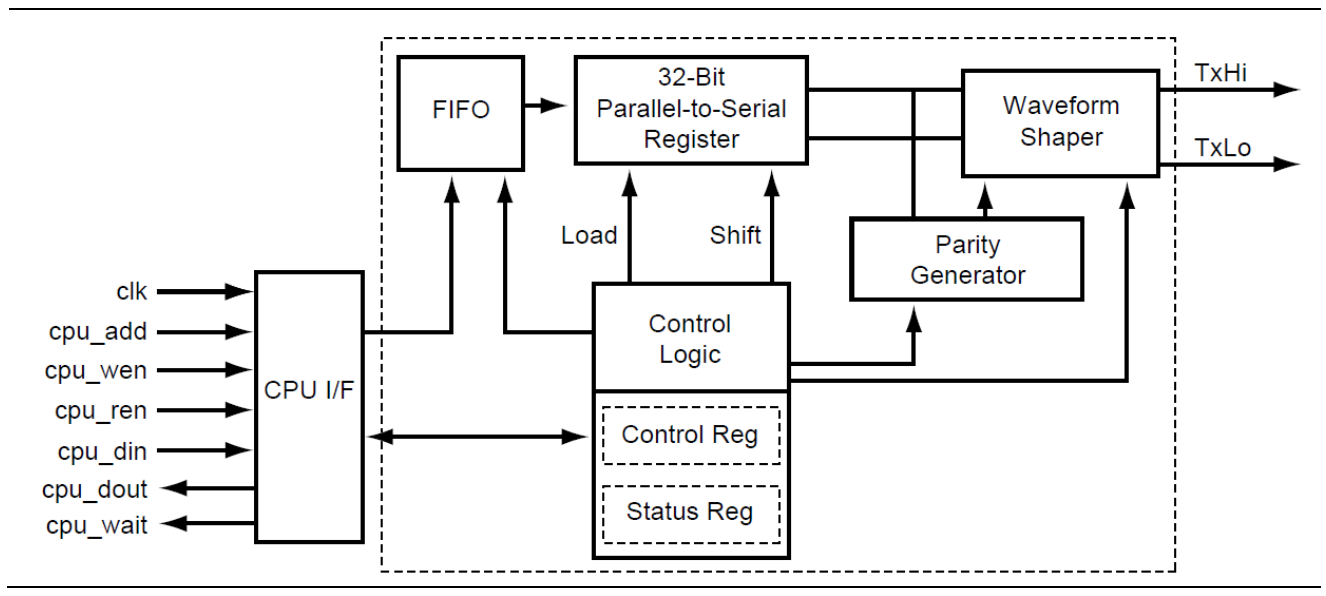

**Figure 5** Core429 Tx Block Diagram

The Tx module converts the 32-bit parallel data from the Tx FIFO to serial data. It also inserts the parity bit into the ARINC data when parity is enabled. The CPU interface is used to fill the FIFO with ARINC data. The Tx FIFO can hold up to 512 ARINC words of data. The transmission starts as soon as one complete ARINC word has been stored in the transmit FIFO.

The Tx module contains two 8-bit registers. One is used for a control function and the other is used for status. Refer to Table 16 and Table 17 for detailed descriptions. The CPU interface allows the system CPU to access the control and status registers within the core.

The Tx FIFO asserts three status signals:

- tx\_fifo\_empty: Tx FIFO is empty
- tx\_fifo\_half\_full: Tx FIFO is filled up to the configured TX\_FIFO\_LEVEL
- tx\_fifo\_full: Tx FIFO is full

Depending on the FIFO status signals, the CPU will either write to the FIFO as long as it is not full or will not attempt to write to the FIFO if it is full. The interrupt signal int\_out\_tx is generated when one of the FIFO status signals (tx\_fifo\_empty, tx\_fifo\_half\_full, or tx\_fifo\_full) is HIGH.

### Clock Requirements

To meet the ARINC 429 transmission bit rate requirements, the Core429 clock input must be 1, 10, 16, 20, or 66 MHz with a tolerance of ±0.01%.

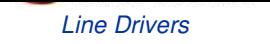

## Line Drivers

Core429 needs ARINC 429 line drivers to drive the ARINC 429 data bus. Core429 is designed to interface directly to common ARINC 429 line drivers, such as HOLT HI-8382/HI-8383, DDC DD-03182, or Device Engineering DEI1070.

Figure 6 shows the connections required from Core429 to the line drivers.

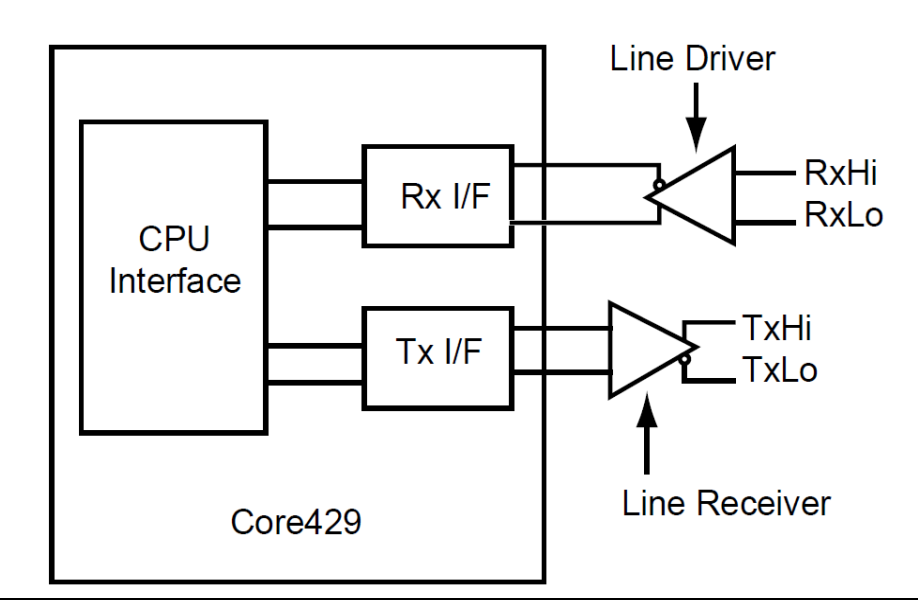

**Figure 6** Core429 Line Driver and Line Receiver Interface

### Line Receivers

Core429 needs ARINC 429 line receivers to receive the ARINC 429 data bus. Core429 is designed to interface directly to common ARINC 429 line receivers, such as HOLT HI-8588 or Device Engineering DEI3283. When using an FPGA from the ProASIC<sup>PLUS</sup>, RTAX-S, or Axcelerator families, level translators are required to connect the 5 V output levels of the Core429 line receivers to the 3.3 V input levels of the FPGA.

### Development System

A complete ARINC 429 development system is also available, part number Core429-DEV-KIT. The development system uses an external terminal (PC) with a serial UART link to control Core429 with four Rx and four Tx channels implemented in a single ProASIC<sup>PLUS</sup> APA600 FPGA.

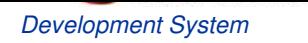

Figure 7 shows the development system.

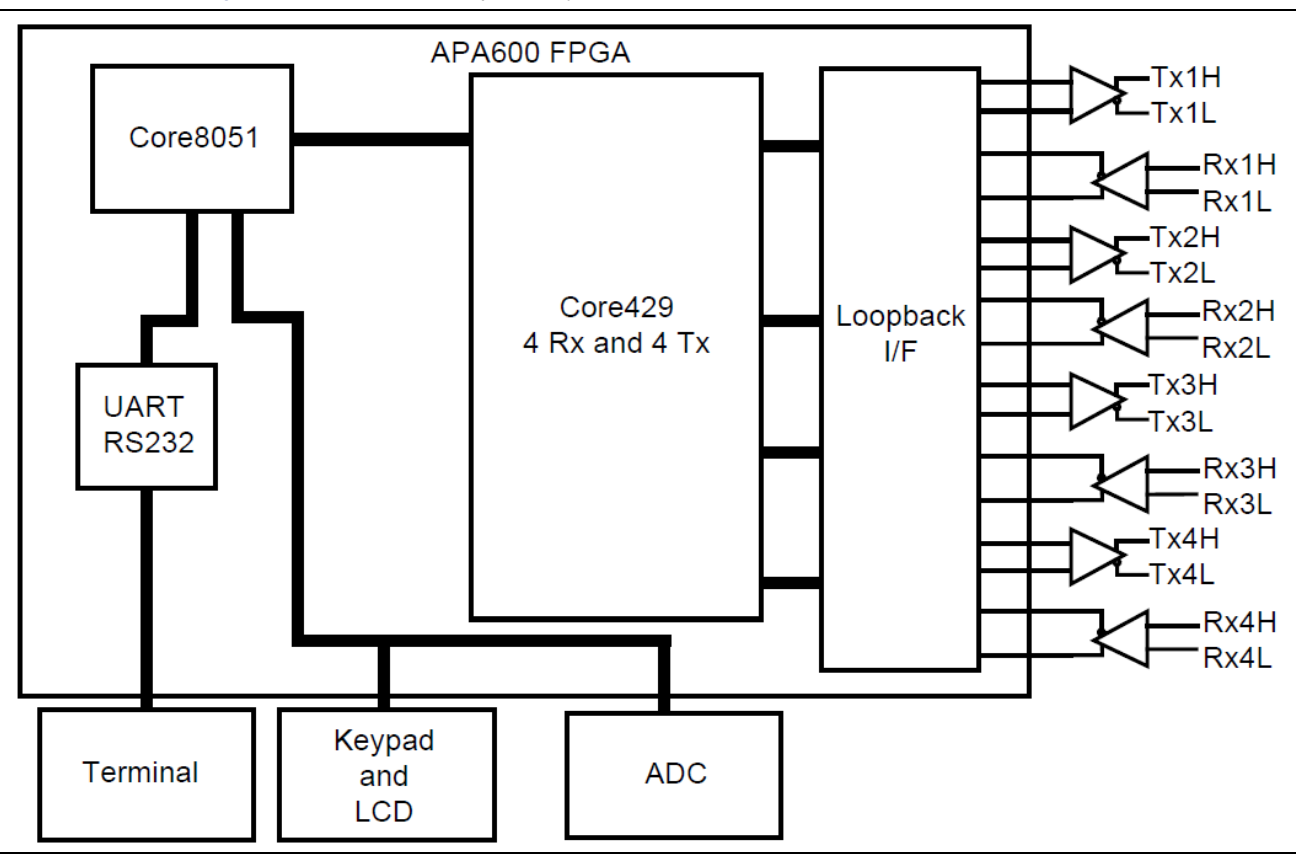

**Figure 7** Core429 Development System

The loopback interface logic allows the ARINC core to operate in loopback mode. The development kit includes ARINC line drivers and line receivers. On power-up, Core8051 reads the message from the ADC, which could be the aircraft fuel level or flap position, for example, and transmits it over the transmit channel. The message will be transmitted to the receiver through the loopback interface. Then the message will be retrieved by Core8051 from the receiver and displayed on the LCD.

Another method is to transmit the ADC message over the transmit channel through the line drivers to another system similar to the one described above. The message will go through the receive channel of the second system and can be displayed on the LCD.

# **Operation**

# Default Mode Operation

In the default mode, the core operates with the following register map:

### CPU Address Map

Address bits 0 and 1 are used to create byte indexes.

- For an 8-bit CPU data bus:
	- $00 B$ yte 0
	- $01 B$ yte 1
	- $10 B$ yte 2
	- $11 B$ yte 3
- For a 16-bit CPU data bus:
	- 00 Lower half word
	- 10 Upper half word
- For a 32-bit CPU data bus:
	- $-$  00 Word

Address bits 2 and 3 select the registers within each Rx or Tx block (see Register Definitions). Address bit 4 is used to determine Rx/Tx as follows: 0: Rx

1: Tx

Address bits 5, 6, 7, and 8 are used for decoding the 16 channels as follows:

0000: Channel0

0001: Channel1

. . . . 1110: Channel14

1111: Channel15

Table 6 shows the CPU address bit information.

#### **Table 6** CPU Address Bit Positions

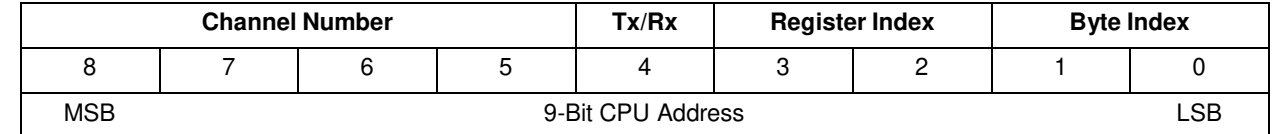

### Register Definitions

### **Rx Registers**

Following is the detailed definition of cpu add[3:2] decoding and the explanation of the Data Register, Control Register, Status Register, and Label Memory Register (Table 7 through Table 10).

Address map:

- 00 Data Register
- 01 Control Register
- 10 Status Register
- 11 Label Memory

### **Table 7** Rx Data Register

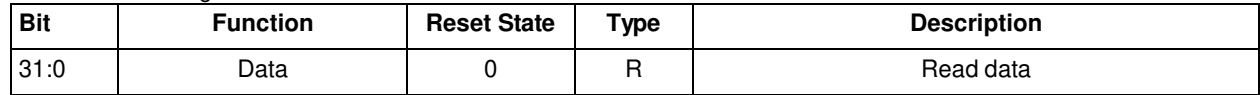

#### **Table 8** Rx Control Register

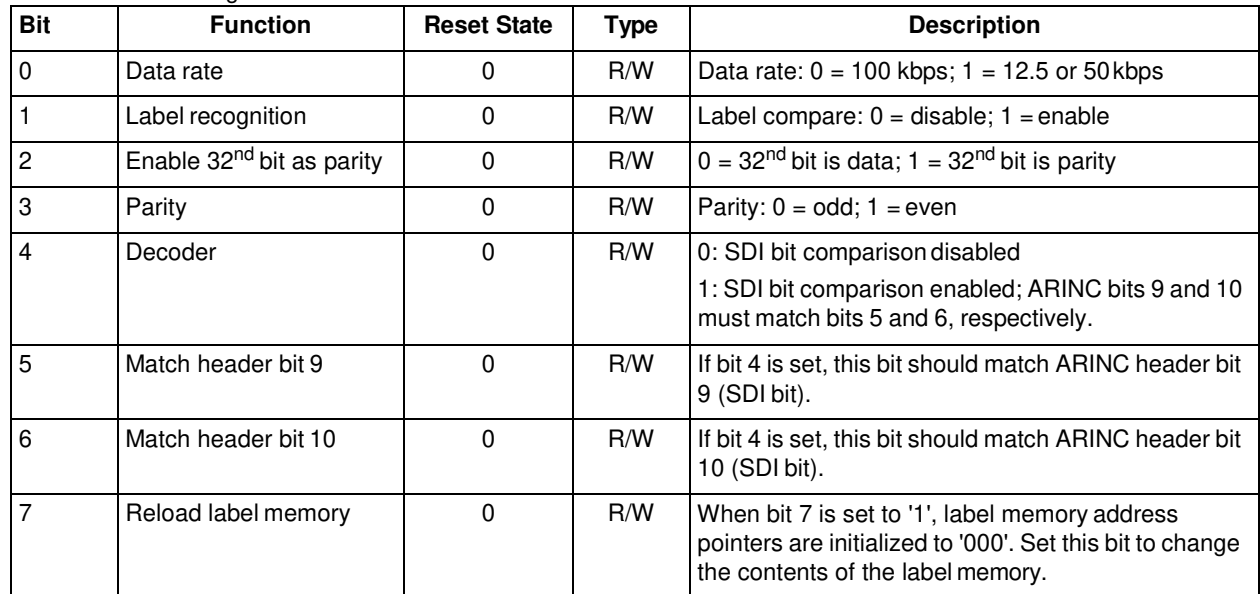

#### **Table 9** Rx Status Register

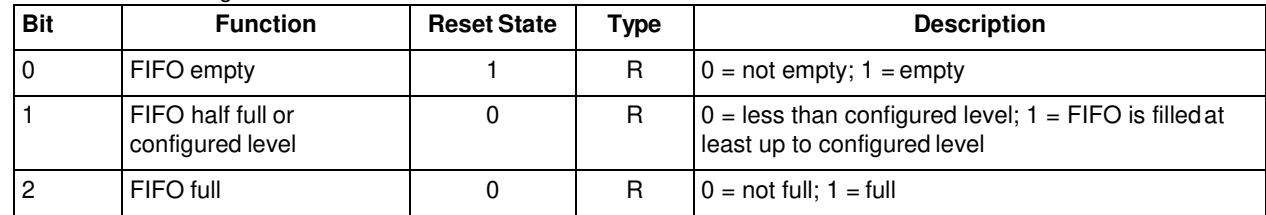

#### **Table 10** Rx Label Memory Register

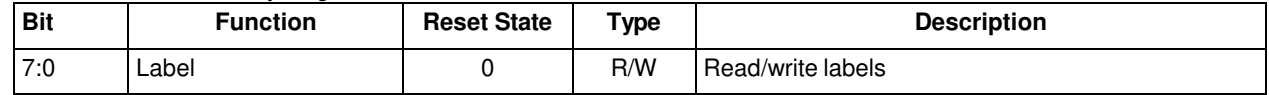

#### **Tx Registers**

Following is a detailed definition of cpu\_add[3:2] decoding and an explanation of the Data Register, Pattern RAM, Control Register, and Status Register.

Address map:

- 00 Data Register
- 01 Control Register
- 10 Status Register
- 11 Unused

#### **Table 11** Tx Data Register

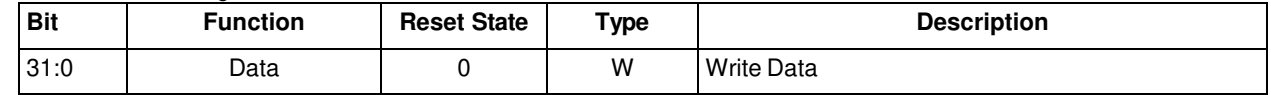

#### **Table 12** Tx Control Register

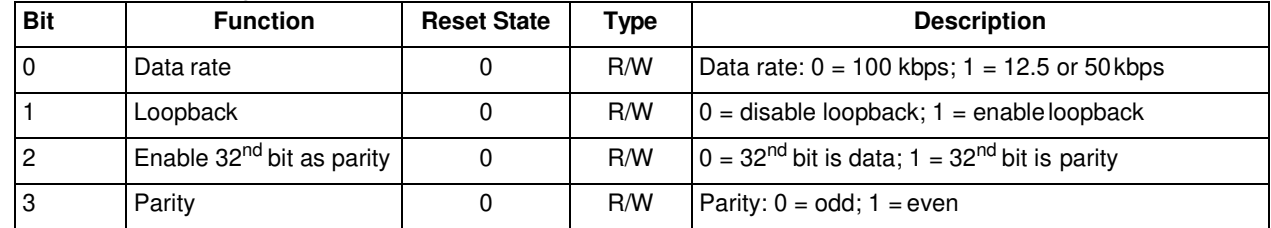

#### **Table 13** Tx Status Register

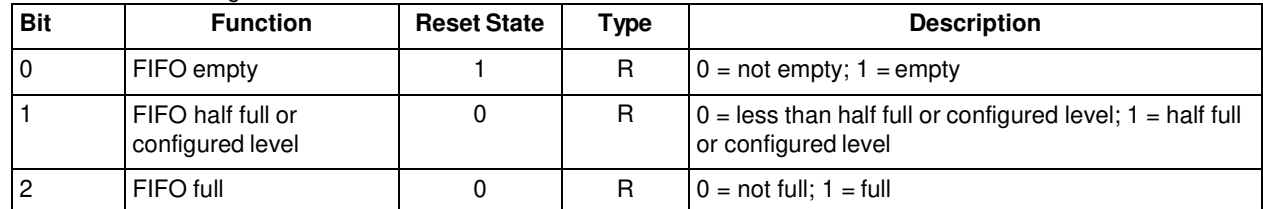

### Label Memory Operation

The label memory is implemented using an internal memory block. The read and write addresses are generated by internal counters, which can be reset by setting bit 7 of the receive (Rx) control register to '1'. The write counter increments each time the label memory register is written. The read counter increments every time the label memory register is read.

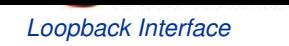

The label memory operation is shown in Figure 8.

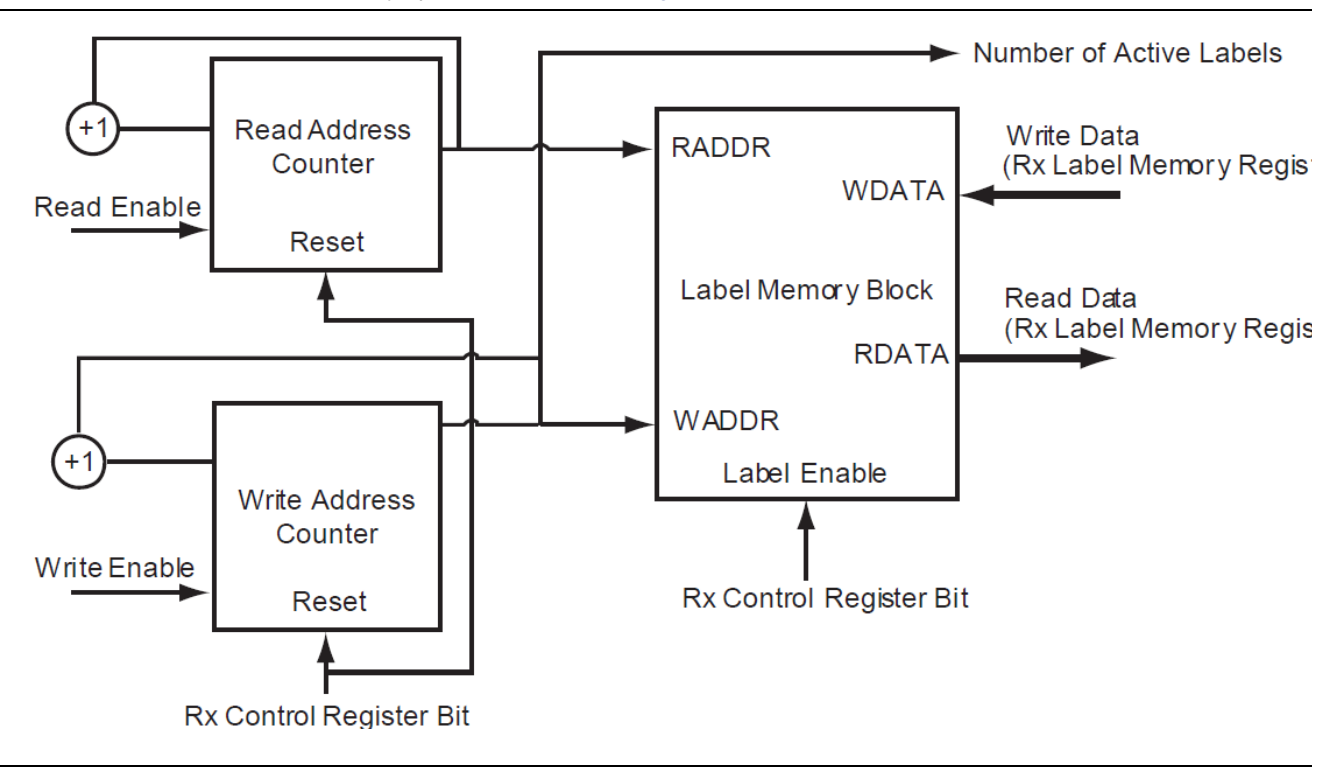

**Figure 8** Label Memory Diagram

To program labels, the CPU first resets the read and write counters by setting bit 7 of the receive (Rx) control register to '1'. Then the labels are written to the label memory. The core will compare the incoming ARINC word label (bits 1–8 of ARINC word) against the labels contained in the label memory. The contents of the label memory can be read by reading the label memory register. While writing to or reading from label memory, bit 1 of the receive (Rx) control register should be set to '0'.

To reload the label memory, set bit 7 of the receive (Rx) control register to '1'. The core will then ignore all previous labels, and new labels can be written to the label memory.

### Loopback Interface

If the loopback bit in the transmit control register is enabled, the transmit outputs will be connected to the receive inputs. If there are equal numbers of transmit and receive channels, each transmit channel output is connected to the corresponding receive channel input. As an example, the transmit channel 0 output is connected to the receive channel 0 input.

If there are more receive channels than transmit channels, the extra receive channels are connected to transmit channel 0. As an example, if there are two transmit channels (0 and 1) and four receive channels (0, 1, 2, and 3), the connections are made as follows:

- Connect transmit channel 0 output to receive channel 0 input
- Connect transmit channel 1 output to receive channel 1 input
- Connect transmit channel 0 output to receive channel 2 input
- Connect transmit channel 0 output to receive channel 3 input

# **Interface Description**

# Configuration Parameters

Core429 has several top-level Verilog parameters (VHDL generics) that are used to select the number of channels and FIFO sizes of the implemented core. Using these parameters allows the size of the core to be reduced when all the channels are not required.

For RTL versions, the parameters in Table 6 can be set directly. For netlist versions of the core, a netlist implementing four Tx and four Rx channels is provided as per the defaults above. Microsemi will supply netlists with alternative parameter settings on request.

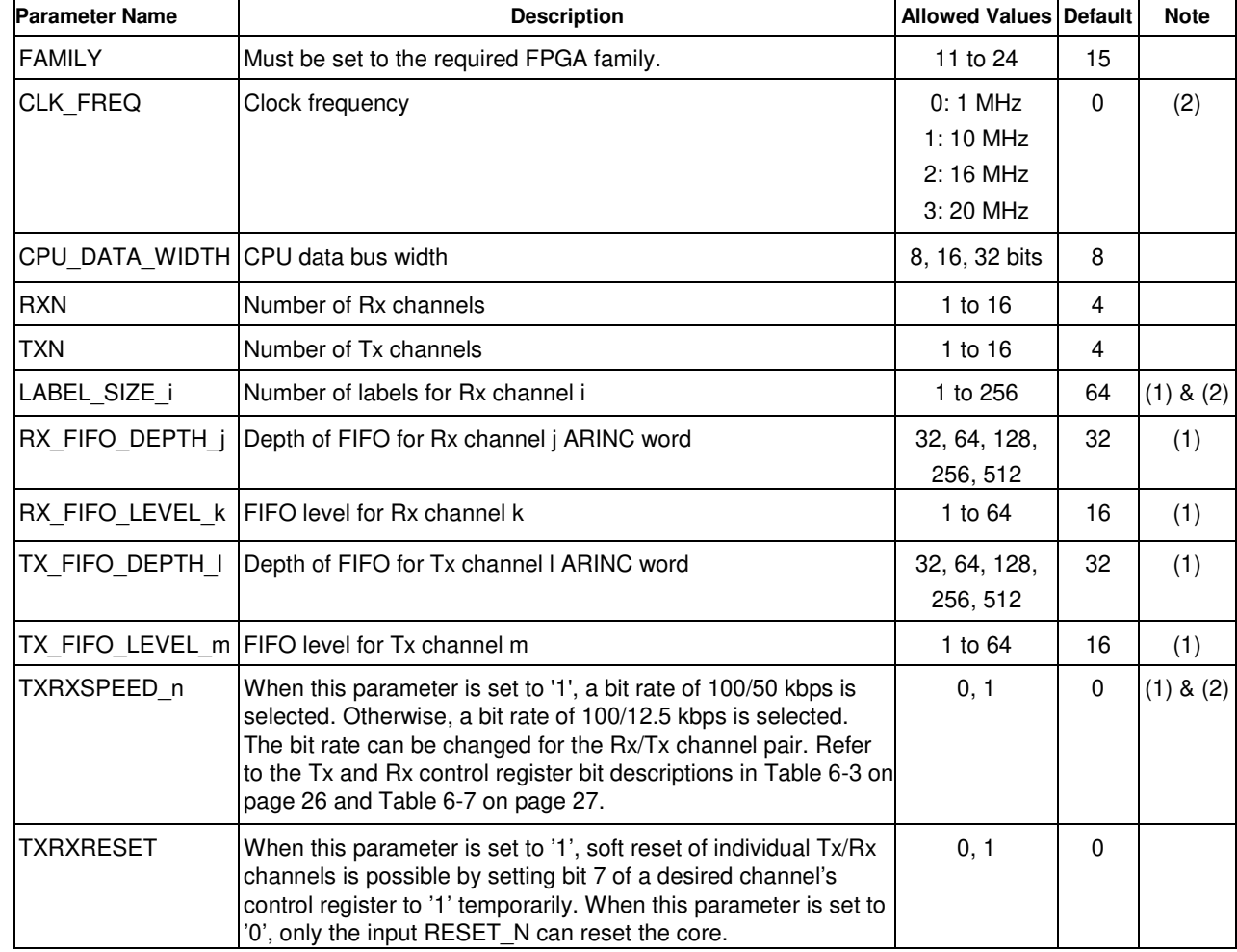

#### **Table 14** FIFO and Label Parameters

Notes:

1. The parameters i, j, k, l, m, and n can have values from 0 to 15.

2. The parameter/generic TXRXRESET can only be set from the core429\_default file.

# I/O Signal Descriptions

### ARINC Interface

### **Table 15** Clock and Reset

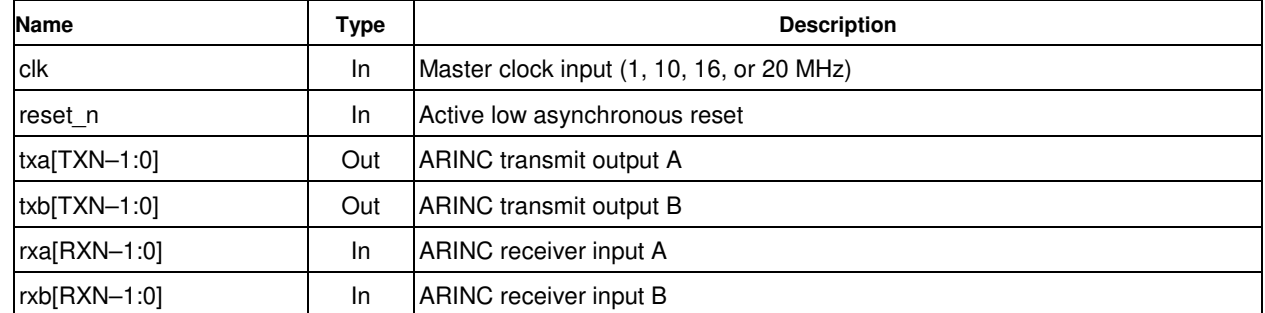

### Default Mode Signals

### **Table 16** Core Interface Signals

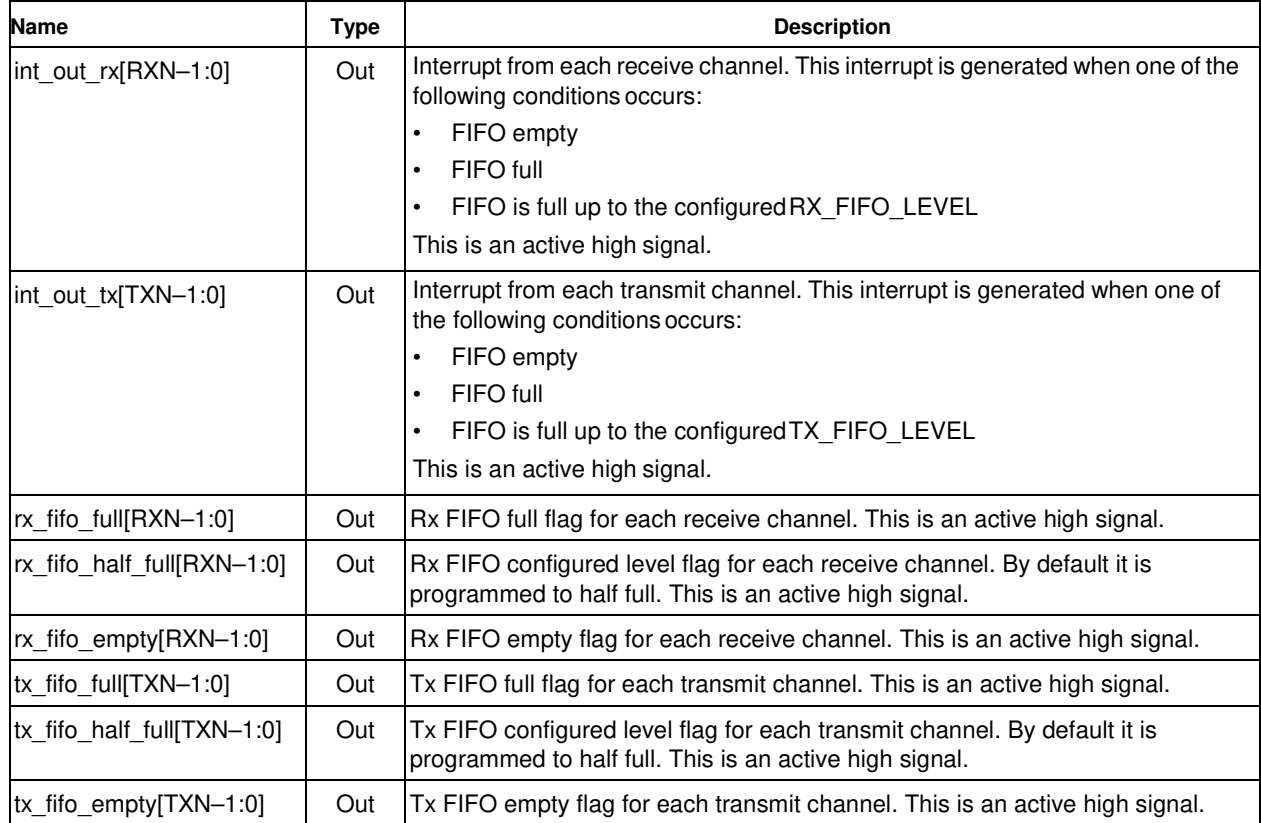

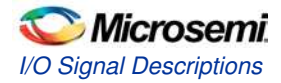

### CPU Interface

The CPU interface allows access to the Core429 internal registers, FIFO, and internal memory. This interface is synchronous to theclock.

#### **Table 17** CPU Interface Signals

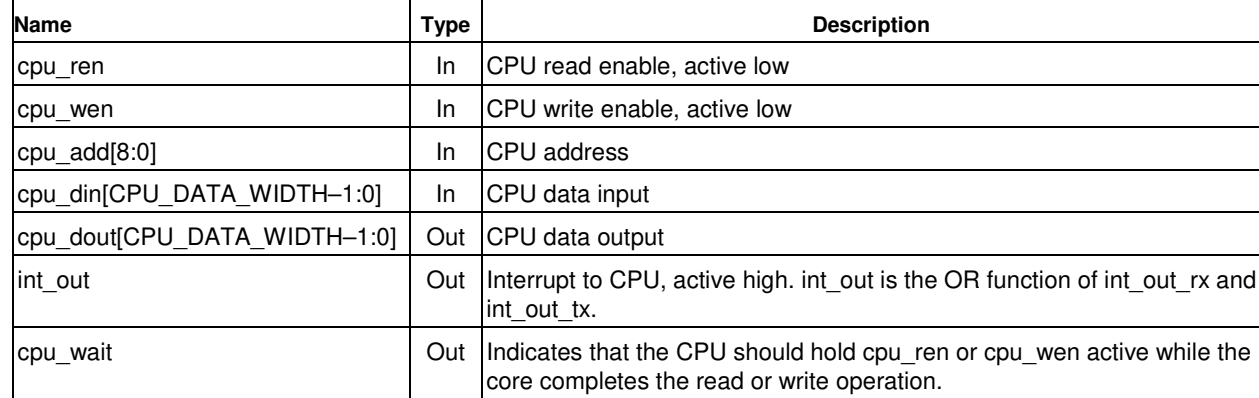

# **Timing Diagrams**

# CPU Interface Timing for Default Mode

The CPU interface signals are synchronized to the Core429 master clock. Figure 9 through Figure 16 show the waveforms for the CPU interface.

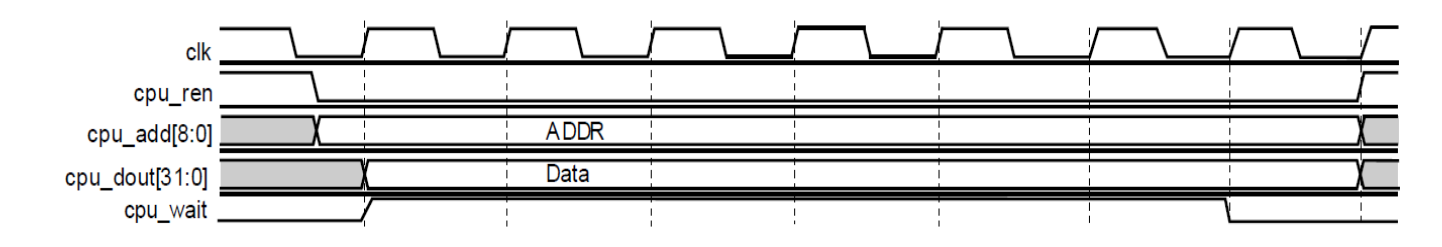

**Figure 9** CPU Interface Control/Status Register Read Cycle

#### Notes:

- 1. cpu\_ren should be deasserted on the next clock cycle after cpu\_wait is deasserted. Read data is available one cycle after cpu\_ren is sampled.
- 2. The cpu wait signal will assert for a minimum of six clock cycles during a readcycle.

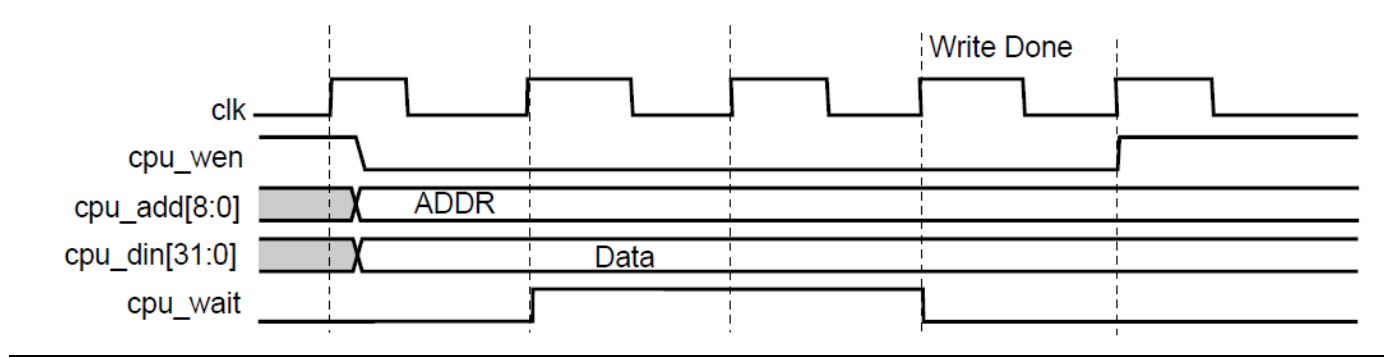

**Figure 10** CPU Interface Control Register Write Cycle

Note: cpu\_wen should be deasserted on the next clock cycle after cpu\_wait is deasserted. The write is done two cycles after cpu\_wen is sampled.

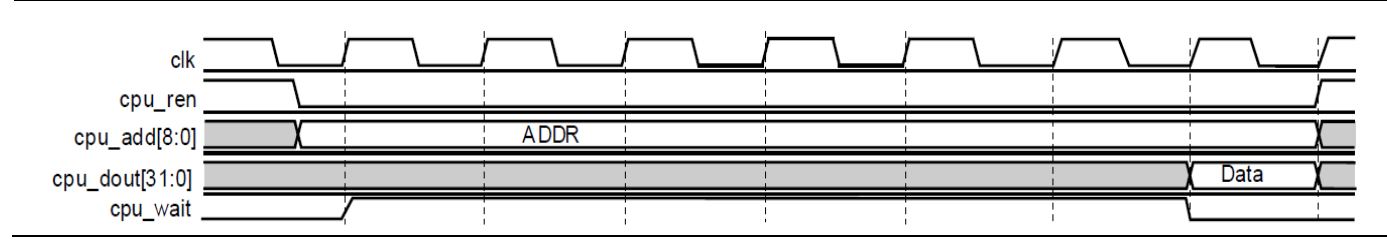

**Figure 11** CPU Interface Data Register Read Cycle

Note: cpu ren should be deasserted on the next clock cycle after cpu wait is deasserted. Read data is available six cycles after cpu\_ren is sampled.

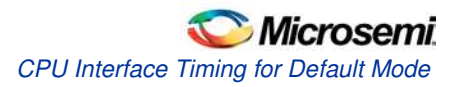

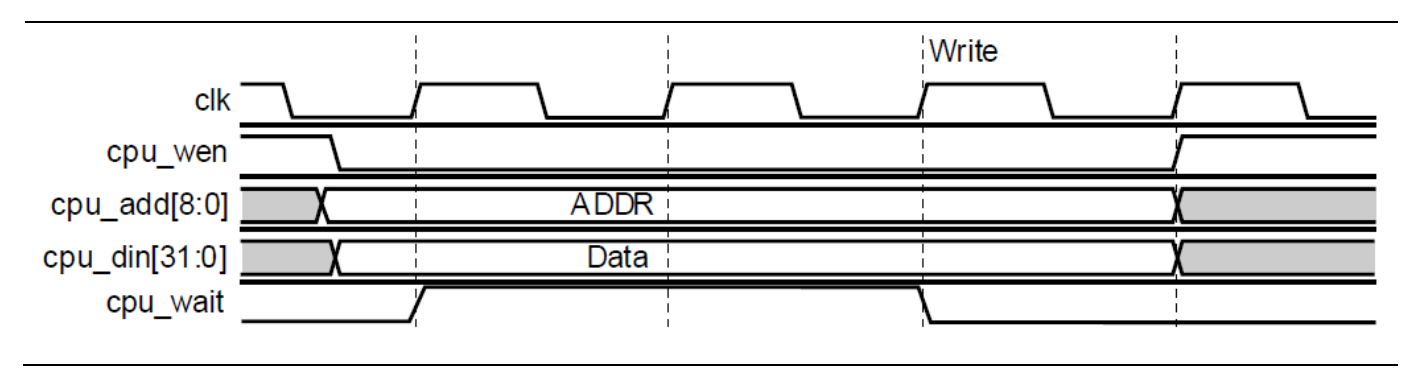

**Figure 12** CPU Interface Data Register Write Cycle

Note: cpu\_wen should be deasserted on the next clock cycle after cpu\_wait is deasserted. The write is done two cycles after cpu wen is sampled.

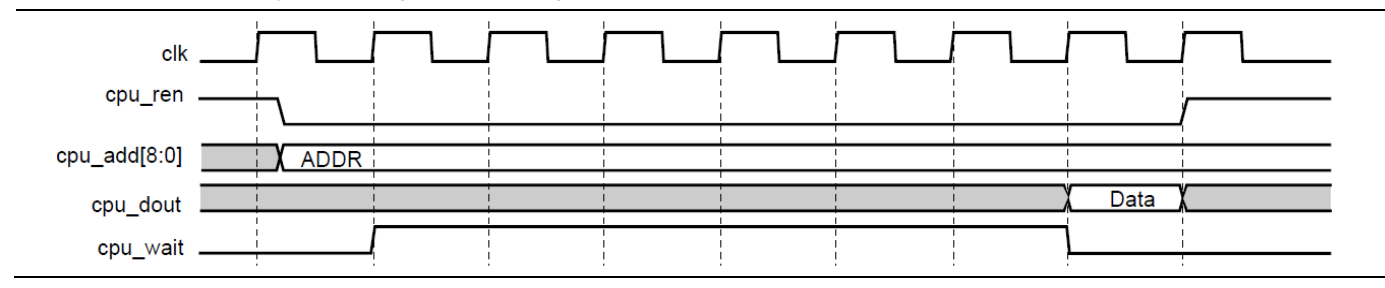

**Figure 13** CPU Interface Label Memory Read Cycle

Note: cpu\_ren should be deasserted on the next clock cycle after cpu\_wait is deasserted. Read data is available six cycles after cpu\_ren is sampled.

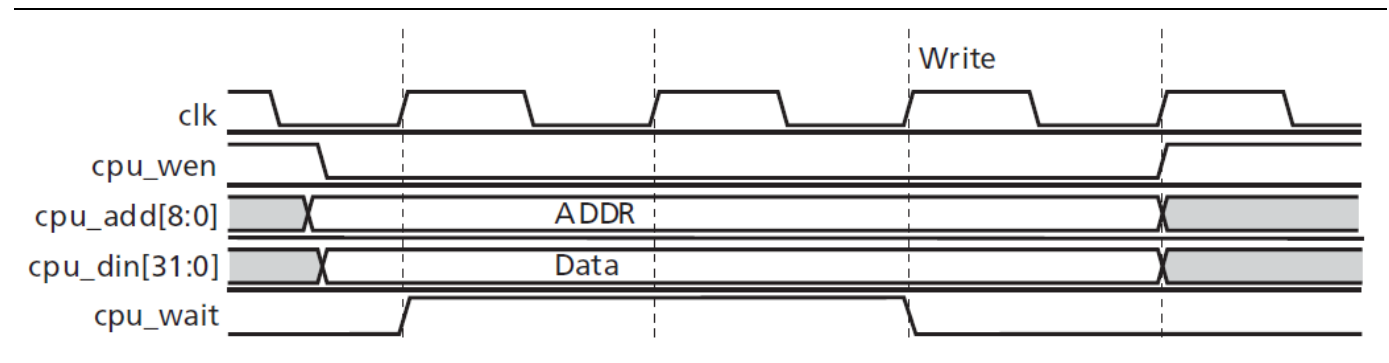

**Figure 14** CPU Interface Label Memory Write Cycle

Note: cpu\_wen should be deasserted on the next clock cycle after cpu\_wait is deasserted. The write is done two cycles after cpu\_wen is sampled.

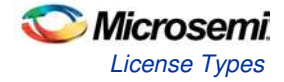

# **Tool Flow s**

Core429 is licensed in two ways.

## License Types

### **Obfuscated**

Complete RTL code is provided for the core, enabling the core to be instantiated with SmartDesign. Simulation, Synthesis, and Layout can be performed with Libero software. The RTL code for the core is obfuscated, and some of the testbench source files are not provided; they are precompiled into the compiled simulation library instead.

### RTL

Complete RTL source code is provided for the core and testbenches.

## **SmartDesign**

Core429 is available through the Libero SoC IP Catalog. Download it from a remote web-based repository and install into your local vault to make it ready to use. Once installed in the Libero software, the core can be instantiated, configured, connected, and generated using the SmartDesign tool.

For more information on using SmartDesign to instantiate and generate cores, refer to the Using DirectCore in Libero<sup>®</sup> System-on-Chip (SoC) User Guide or consult the Libero SoC online help.

The core can be configured using the configuration GUI within SmartDesign, as shown in Figure 16 through Figure 18.

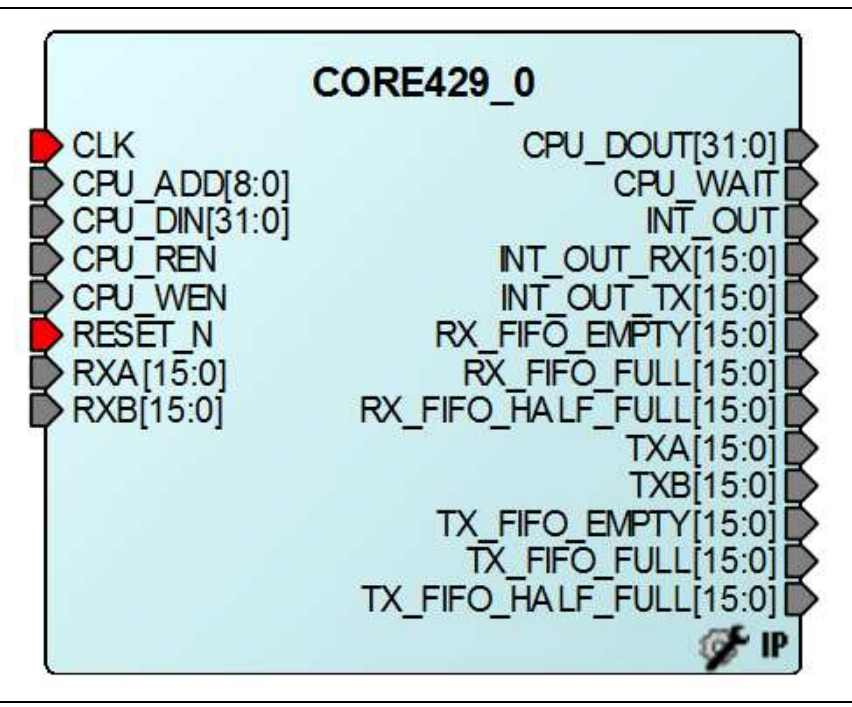

**Figure 15** Core429 Full I/O View

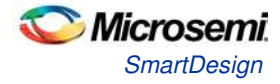

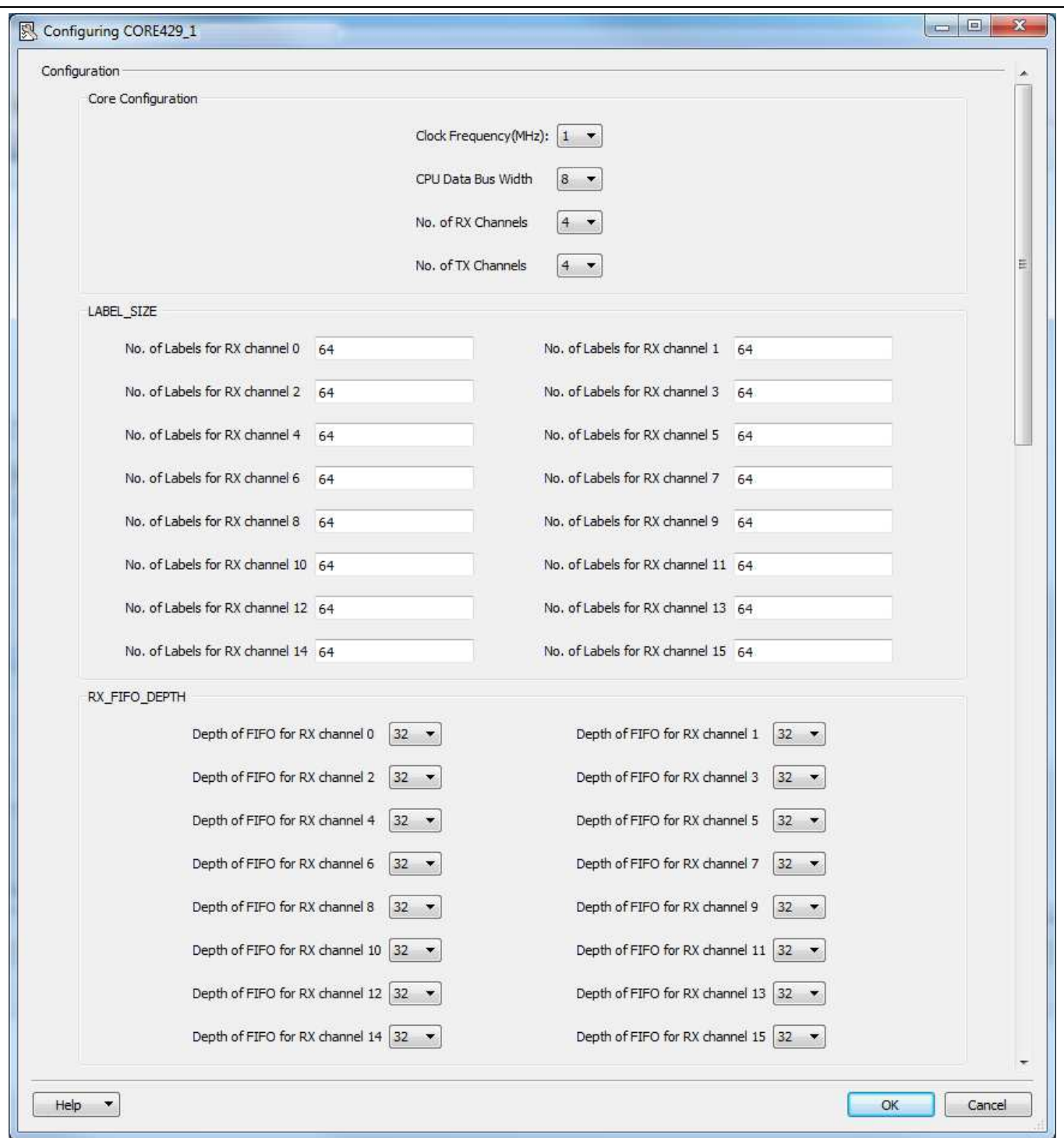

**Figure 16** Core429 SmartDesign Configuration